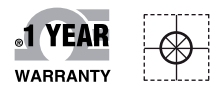

# **OE OMEGA® Handbuch**

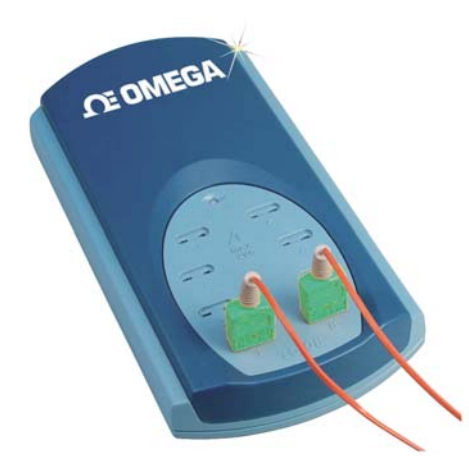

# *Online-Webshop omega.de*

*E-Mail: info@omega.de Aktuelle Handbücher: www.omegamanual.info*

**TC-08 8 kanaliges USB-Datenerfassungsmodul für Thermoelemente**

# **OE OMEGA®**

#### **www.omega.de E-Mail: info@omega.de**

#### **Technische Unterstützung und Applikationsberatung erhalten Sie unter:**

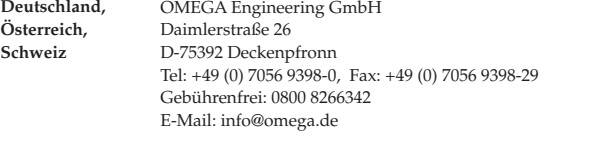

#### **Weltweit: www.omega.com/worldwide/**

OMEGA Engineering, Inc. Customer Service: 1-800-622-2378 (nur USA und Kanada) Engineering Service: 1-800-872-9436 (nur USA und Kanada) Tel: (203) 359-1660, Fax: (203) 359-7700 Gebührenfrei: 1-800-826-6342 (nur USA und Kanada) Website: www.omega.com E-Mail: info@omega.com **USA**

Fester Bestandteil in OMEGAs Unternehmensphilosophie ist die Beachtung aller einschlägigen Sicherheits- und EMV-Vorschriften. Produkte werden sukzessive auch nach europäischen Standards zertifiziert und nach entsprechender Prüfung mit dem CE-Zeichen versehen.

Die Informationen in diesem Dokument wurden mit großer Sorgfalt zusammengestellt.

OMEGA Engineering, Inc. kann jedoch keine Haftung für eventuelle Fehler übernehmen und behält sich Änderungen der Spezifkationen vor.

WARNUNG: Diese Produkte sind nicht für den medizinischen Einsatz konzipiert und dürfen nicht an Menschen eingesetzt werden.

#### Inhaltsverzeichnis

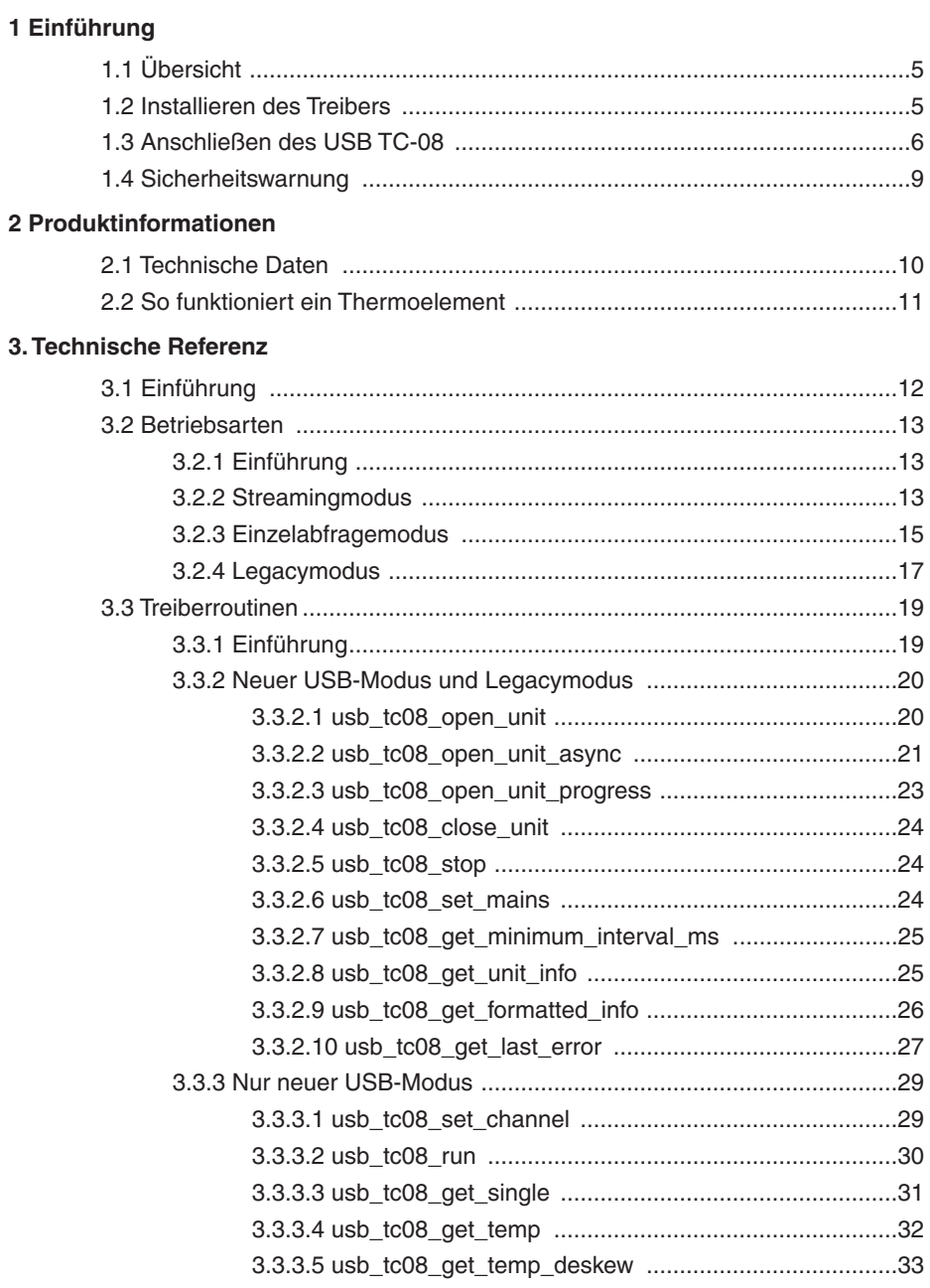

#### Inhaltsverzeichnis

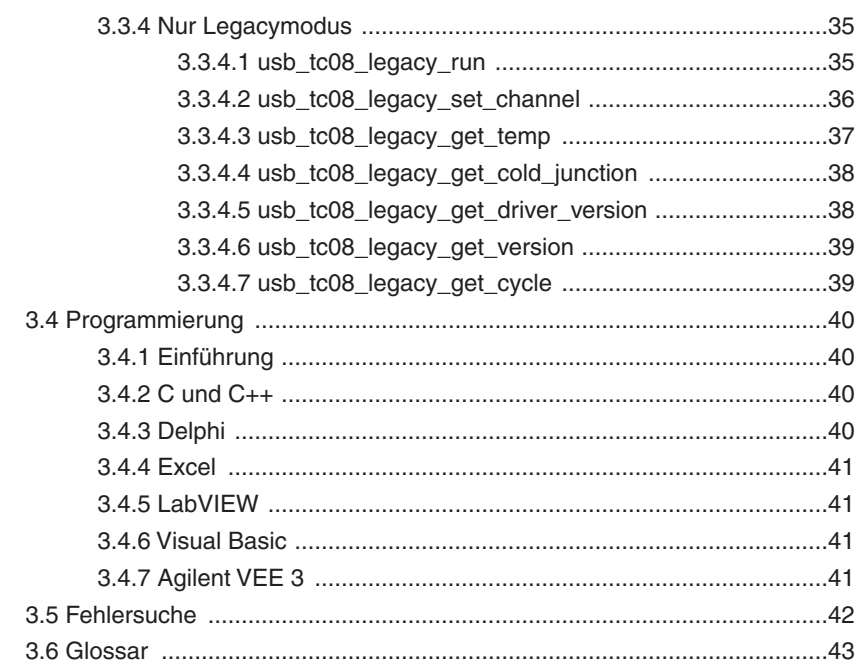

#### **1. EINFÜHRUNG**

#### **1.1 Übersicht**

Der USB TC-08 ist ein Logger für Temperaturen und Spannungen, der mehrere Thermoelemente unterstützt. Mit der zum Lieferumfang gehörigen TC-08-Software lässt sich das Gerät auf jedem Laptop unter Windows XP SP2 oder Vista einsetzen. Für technisch orientierte Anwender wird mit dem Gerät ein Treiber geliefert, der die Einbindung in eigene Programme ermöglicht.

Der Treiber stellt auch eine Vergleichsstellen-Kompensation für Thermoelemente bereit. Die TC-08-Software unterstützt bis zu 20 USB TC-08-Geräte. Bei entsprechender Ausstattung des PCs unterstützt der Treiber sogar bis zu 64 Geräte.

Diese Anleitung beschreibt die physikalischen und elektrischen Eigenschaften des USB TC-08 und erläutert die Verwendung der Software-Treiber. Informationen zur USB TC-08-Software finden Sie in der Hilfedatei der Software.

#### **1.2 Installieren des Treibers**

Der Treiber wird automatisch zusammen mit der TC-08-Software installiert. Alternativ können Sie den Treiber von unserer Website unter http://www.omega.com herunterladen.

#### **1.3 Anschließen des USB TC-08**

Bitte beachten Sie: Schließen Sie den USB TC-08 erst an, nachdem Sie die Software installiert und Ihren PC neu gestartet haben.

Schließen Sie den USB TC-08 als ersten Schritt mit dem mitgelieferten Kabel an den USB-Port Ihres Computers an. Schließen Sie anschließend ein Thermoelement an einen der Thermoelementeingänge an. Um die Installation abzuschließen, wählen Sie den USB TC-08 und den Thermoelement-Typ in der TC-08-Software aus wie im Folgenden beschrieben:

- 1. Starten Sie die TC-08-Rekorderanwendung.
- 2. Wählen Sie "New Settings" (Neue Einstellungen) aus dem Menü "File" (Datei). Daraufhin wird das folgende Dialogfeld für die Aufzeichnung angezeigt:

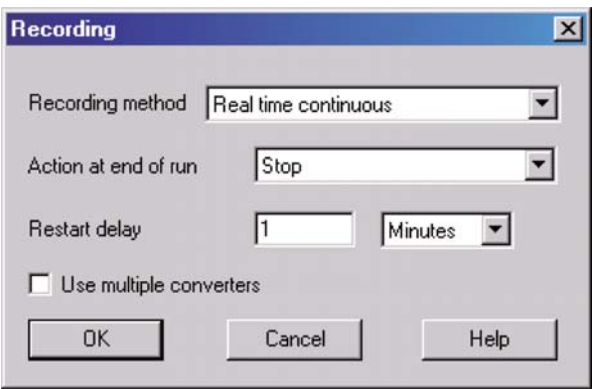

3. Klicken Sie auf die Schaltfläche "OK".

Daraufhin wird das folgende Dialogfeld für die Abtastrate angezeigt:

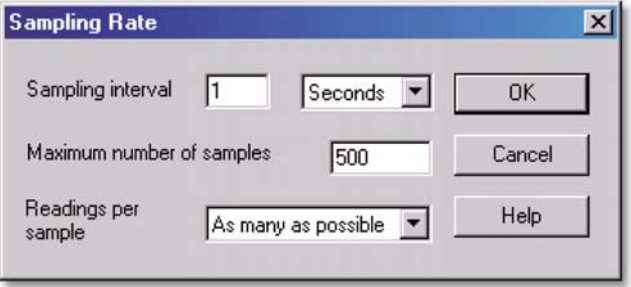

4. Klicken Sie auf die Schaltfläche "OK".

Daraufhin wird das folgende Dialogfeld für die Messumformerdetails angezeigt:

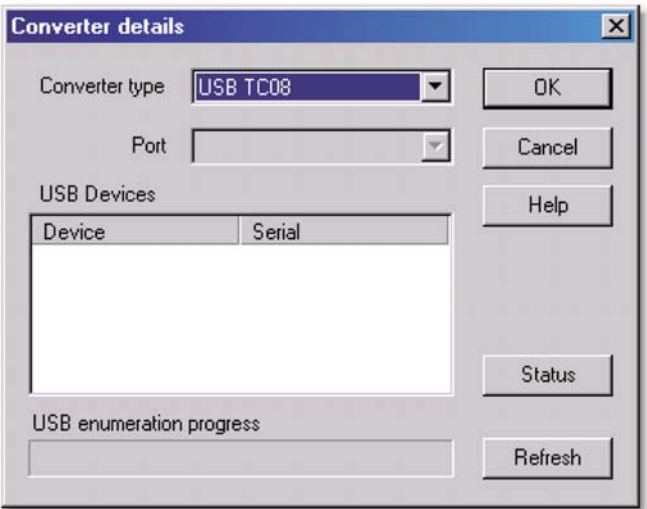

5. Wählen Sie aus der Liste der Messumformer "USB TC-08".

Im Bereich "USB Devices" (USB-Geräte) sollten nun Name und Seriennummer des Gerätes angezeigt werden, und die USB-Statusanzeige sollte 100% erreichen. Wenn sich die Statusanzeige nicht bewegt, trennen Sie den USB TC-08 vom Computer und schließen Sie ihn erneut an. Klicken Sie anschließend auf "Refresh" (Aktualisieren).

- 6. Wählen Sie im Bereich "USB Devices" (USB-Geräte) den USB TC-08. Wenn Sie mehr als einen USB TC-08 verwenden, überprüfen Sie die Seriennummer an der Unterseite des Gerätes, um das richtige Gerät aus der Liste zu wählen.
- 7. Klicken Sie auf die Schaltfläche "OK".

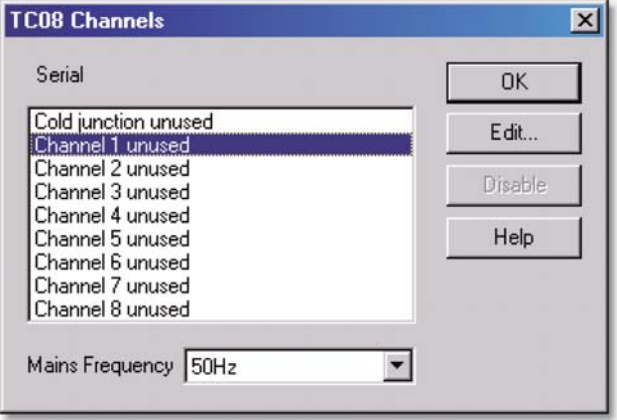

Daraufhin wird das folgende Dialogfeld angezeigt:

8. Doppelklicken Sie im Kanalfenster des TC-08 auf den unverwendeten Kanal 1. Das Dialogfeld "Edit TC08 Channel" (TC-08-Kanal bearbeiten) wird angezeigt:

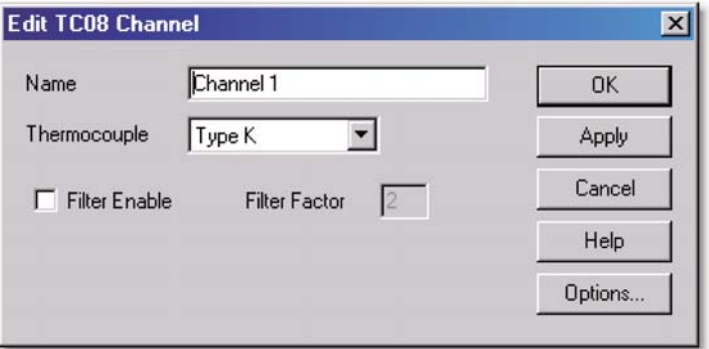

9. Wählen Sie aus der Dropdownliste "Thermocouples" (Thermoelemente) den verwendeten Thermoelement-Typ und klicken Sie auf "OK".

Das Dialogfeld "TC-08 Channels" (TC-08-Kanäle) wird wieder angezeigt.

10. Klicken Sie auf "OK".

Im Überwachungsfenster wird nun Kanal 1 mit dem aktuellen Temperaturmesswert angezeigt.

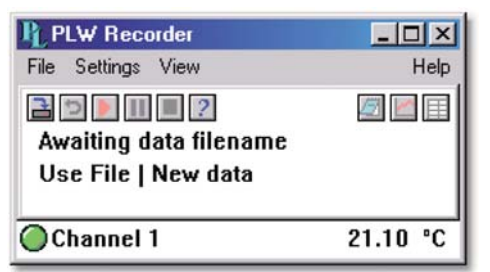

#### **1.4 Sicherheitswarnung**

Wir empfehlen dringend, dass Sie die folgenden allgemeinen Sicherheitsinformationen lesen, bevor Sie das Produkt zum ersten Mal einsetzen. Wenn Sie die Geräte anders als hier angegeben einsetzen, können Sie eventuell Schutzvorrichtungen unwirksam machen. Dies kann zu Schäden an Ihrem Computer und/oder zu Verletzungen führen.

#### **Maximaler Eingangsbereich**

Der USB TC-08 ist auf die Messung von Spannungen im Bereich von ±70 mV ausgelegt. Spannungen von mehr als ±30 V können das Gerät dauerhaft beschädigen.

#### **Netzspannungen**

Diese Produkte sind nicht für den Betrieb mit Netzspannungen ausgelegt.

#### **Schutzerdung**

Die Masse des Produkts ist über das mitgelieferte Anschlusskabel direkt mit der Erdung Ihres Computers verbunden. Auf diese Weise werden Interferenzen so gering wie möglich gehalten. Wenn der PC (insbesondere ein Laptop) nicht geerdet ist, kann eine stabile Messung nicht gewährleistet werden. Unter Umständen kann eine manuelle Erdung des Gerätes erforderlich sein.

Achten Sie beim Anschluss der Eingangssignale an das Gerät darauf, dass keine gefährlichen Spannungen anliegen. Wenn Sie unsicher sind, überprüfen Sie mit einem Multimeter, dass keine gefährliche AC- oder DC-Spannung anliegt. Nichtbeachtung dieses Hinweises kann zu Schäden am Produkt und/oder zu Verletzungen führen.

Achten Sie darauf, dass Sie bei der Messung von Temperaturen in der Nähe von Netzspannungen mit der gebotenen Vorsicht vorgehen. Wenn ein Sensor versehentlich Teile berührt, die Netzspannungen führen, kann das Gerät und/oder Ihr Computer beschädigt werden. Weiterhin kann das Gehäuse des Computers unter Spannung stehen.

Sie sollten davon ausgehen, dass das Produkt nicht mit einer Schutzerde verbunden ist. Eine fehlerhafte Konfiguration oder das Messen von Spannungen über dem maximalen Eingangsbereich können gefährlich sein.

#### **Reparaturen**

Dieses Gerät enthält keine Teile, die vom Anwender gewartet werden können. Für Instandsetzung und Kalibrierung des Gerätes sind spezielle Prüfgeräte erforderlich. Diese Arbeiten müssen von OMEGA Engineering ausgeführt werden.

#### **2. PRODUKTINFORMATIONEN**

#### **2.1 Technische Daten**

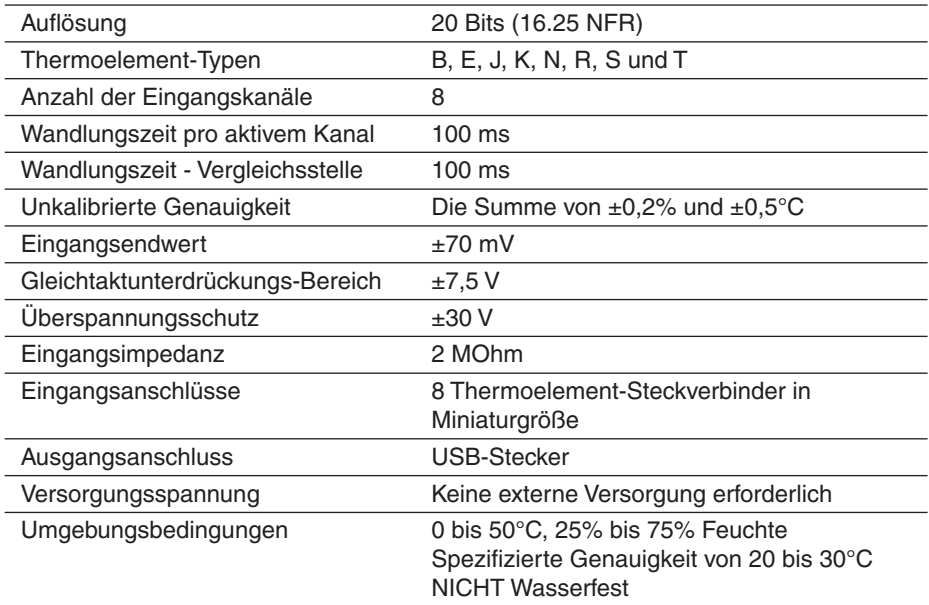

Anmerkung: Auflösung und Genauigkeit hängen von Thermoelement-Typ und Temperaturbereich ab. Die folgenden Thermoelemente und Temperaturbereiche werden vom USB TC-08 unterstützt.

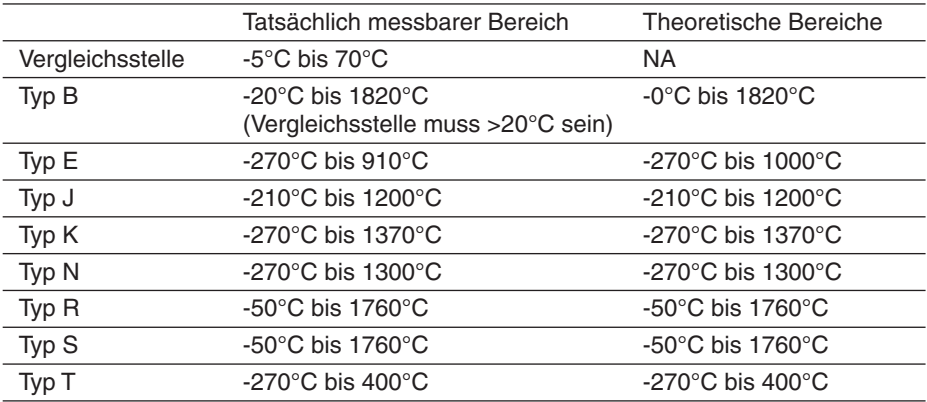

#### **2.2 So funktioniert ein Thermoelement**

In einem geschlossenen elektrischen Kreis mit zwei unterschiedlichen Metallen (dem Thermoelement) fließt ein elektrischer Strom, wenn eine der beiden Übergangsstellen gegenüber der anderen erwärmt wird. Der Strom fließt, solange die beiden Übergangsstellen unterschiedliche Temperaturen haben. Der Größe und Richtung dieses Stroms ist eine Funktion der Temperaturdifferenz zwischen den Übergangsstellen sowie der thermischen Eigenschaften der beiden Metalle. Dieses Phänomen wird als Seebeck-Effekt bezeichnet.

Die beiden Leiter können aus zwei beliebigen unterschiedlichen Metallen bestehen, und wenn die eine Übergangsstelle (Messstelle) erwärmt wird, fließt ein Strom. Wenn die Positionen von Mess- und Vergleichsstelle vertauscht werden, fließt der Strom in die entgegengesetzte Richtung.

Ein Thermoelementkreis erzeugt eine messbare, niedrige Spannung, die fast direkt proportional zur Temperaturdifferenz zwischen der Messstelle (der "heißen" Seite) und der Vergleichsstelle (der "kalten" Seite) ist. Jede Änderung der Temperaturdifferenz führt zu einer Änderung der Spannung.

Anmerkung: Weitere Informationen zu Auswahl und Einsatz von Thermoelementen finden Sie auf www.omega.de.

#### **3. TECHNISCHE REFERENZ**

#### **3.1 Einführung**

Mit dem USB TC-08 werden Treiberroutinen geliefert, die Ihnen eine Einbindung des TC-08 in Ihre eigenen Programme erlaubt. Der USB TC-08-Treiber unterstützt Windows XP SP2 und Windows Vista.

Nach der Installation der Software enthält das Beispiele-Verzeichnis die Treiber und eine Reihe von Beispielen zur Verwendung des Treibers.

Der Treiber wird in Form einer Windows-DLL geliefert. Die DLL verwendet die stdcall-Standardkonventionen von C zum Aufruf von Funktionen und kann mit C, Delphi und Visual Basic eingesetzt werden. Außerdem lässt sie sich mit Programmen wie Microsoft Excel einsetzen, deren Makrosprache eine Form von Visual Basic ist.

#### **3.2 Betriebsarten**

#### **3.2.1 Einführung**

Der USB TC-08 verfügt über drei spezifische Betriebsarten für unterschiedliche Anwendungen. Die folgenden Betriebsarten werden unterstützt:

- **Streamingmodus**
- **Einzelabfragemodus**
- Legacymodus

#### **3.2.2 Streamingmodus**

Im Streamingmodus misst der USB TC-08 kontinuierlich und sendet diese Daten in einem festen Intervall, das durch die integrierte Uhr exakt gesteuert wird, an den Computer.

Das Gerät kann zwei Datensätze mit Messwerten intern puffern. Um den Verlust von Messwerten zu verhindern, dürfen andere Anwendungen den Treiber nicht länger als drei Abtastintervalle daran hindern, Messwerte vom Gerät abzurufen. Dies gilt auch für Ihr eigenes Programm, das Sie schreiben.

Um eine kontinuierliche Abfrage des Treibers zu ermöglichen, rufen Sie die Windows-Funktion Sleep() in allen Abfrageschleifen auf (s. Beispiel unten), um sicherzustellen, dass Ihre Anwendung nicht zuviel CPU-Zeit belegt.

Tipp: Versuchen Sie nicht, die Funktion Sleep() mit einer Zeit unter 50-100 Millisekunden aufzurufen, z. B. Sleep(50) oder Sleep(100). Wenn Sie eine Windows GUI-Anwendung programmieren, bietet die WM\_TIMER-Meldung eine gute Alternative für Abfrageschleifen.

#### **Beispiel**

Der folgende Code ist ein Auszug aus einem C-Programm, das die Verwendung des Streamingmodus mit dem USB TC-08-Treiber zeigt:

```
//==================================================
// Setting up and running the unit in Streaming mode
//==================================================
usb tc08 set mains(handle, 0); // use 50Hz mains noise rejection
for (channel = 0: channel < 9: channel++)
 {
 // set each channel up as a type K thermocouple
 // channel 0 is the cold junction and will be enabled
 // by setting the third argument to anything other than ' '
 usb_tc08_set_channel(handle, channel, 'K');
  }
// find out how fast the unit can sample in its current setup state
minimum interval = usb tc08 get minimum interval ms(handle);
usb_tc08_run(handle, minimum_interval); // sample as fast as possible
// not required (just illustrates that the application
// can be idle while the driver collects the readings)
Sleep(10000);
// use a two dimensional array with an array of readings for each
channel
// In a real application, this would be a nested loop to regularly poll
// the unit for readings
for (channel = 0; channel < 9; channel++)
 {
 no_of_readings = usb_tc08_get_temp( handle,
                    \overline{\text{xreading buffer}}[channel],
                    &times buffer[channel],
                    buffer<sup>length,</sup>
                    \&overline{\text{overI}}ows[channel],
                     channel,
                    0, // degrees Celsius units
                    0); // do not fill missing readings
  }
// finished polling, now do something with the readings
// if overflows[channel] is high, then one of the readings
// in reading buffer[channel] has exceeded the input range
\frac{1}{\sqrt{6}} of the USB TC-08
// only stop the unit when we've completely finished streaming
usb_tc08_stop(handle);
```
Anmerkung: Schließen Sie alle anderen Anwendungen, während Sie zeitkritische Programme zur Datenerfassung ausführen. Überprüfen Sie, dass im Windows-Scheduler während der Logging-Session keine anderen Aktivitäten geplant sind.

#### **3.2.3 Einzelabfragemodus**

Der Einzelabfragemodus ist eine Betriebsart, in der Messwerte auf Abruf erfasst und ausgegeben werden. Dazu wird die Funktion usb\_tc08\_get\_single verwendet. Da die Funktion vollständig vom Timing der aufrufenden Anwendung abhängig ist, bietet sie sich ideal für Intervalle ab 1 Minute an. Wenn Sie eine schnelle Messung benötigen, verwenden Sie den Streamingmodus.

Anmerkung: Der Overhead beim Aufruf der Funktion kann durchaus erheblich sein, da es ca. 360 ms dauert, alle 9 Kanäle zu konvertieren. Dies entspricht 40 ms pro Kanal. Um diesen Overhead zu reduzieren, können Sie nicht benötigte Kanäle deaktivieren.

#### **Beispiel**

Der folgende Code ist ein Auszug aus einem C-Programm, das die Verwendung des Einzelabfragemodus mit dem USB TC-08-Treiber zeigt:

```
//========================================================
// Setting up and converting readings with Get Single mode
1/1 =usb tc08 set mains (handle, 0); // use 50Hz mains noise rejection
for (channel = 0: channel < 9: channel++)
 {
 // set each channel up as a type K thermocouple
 // channel 0 is the cold junction and will be enabled
 // by setting the third argument to anything other than ' '
 usb \text{tc08 set} channel (handle, channel, 'K');
  }
// find out the approximate conversion time 
// for a call to usb tc08 get single
minimum interval = usb tc08 get minimum interval ms (handle);
printf("Conversion time: \sqrt[8]{a\ln^n}, minimum interval);
// Collect 10 readings over approximately 9 minutes
last time = GetTickCount();
for \bar{i} = 0, i < 10, i^{++} {
 // do the conversion for all channels
 usb_tc08_get_single( handle,<br>value array,
                                          // short value array[9]&overflow_flags,
                        0); \frac{1}{2} degrees Celsius units
  // print out the values
 printf("\n\nTime: %d minute(s)", i);
 for (c = 0; c < 9; c++)\left\{ \begin{array}{c} \end{array} \right.// check for overflows on each channel
   // with a bitwise & comparator
   // shift the comparison bit to match the channel
  if (overflow flags \& (1 << c))
\leftarrow printf("\nChannel %d overflowed", c);
    }
  else // no overflow
   - 1
   printf("\nChannel %d: %f", c, value array[c]);
    }
   }
 if (i < 9) {
  while (60000 > (GetTickCount() - last time)) // 60000ms = 1 minute
\leftarrowSleep(100): // let other applications run
  }
  last time = GetrickCount();
   }
  }
```
#### **3.2.4 Legacymodus**

Der Legacymodus ist für Entwickler gedacht, die bereits Code für die serielle Version des TC-08 geschrieben haben und diesen nicht auf den Streaming- oder Einzelabfragemodus der USB-Version ändern möchten. Der Legacy-Support wird jedoch schrittweise eingestellt und schließlich nicht mehr in neueren Treibern implementiert sein. Für einen vollen Treibersupport verwenden Sie bitte die Streamingoder Einzelabfragemodi.

Zur einfacheren Entwicklung von Code für die serielle Version und die USB-Version des TC-08 wurden alle Funktionsnamen geändert. Die Funktion usb\_tc08\_legacy\_set\_channel unterstützt die Einstellung Offset und Steilheit nicht mehr. Diese Informationen werden jetzt nur noch als Kalibrierungsdaten im Gerät selbst gespeichert. Die Legacy-Routinen werden Ihnen vertraut vorkommen, wenn Sie bereits mit der seriellen Version des TC-08 gearbeitet haben, zur Konvertierung von Legacy-Anwendungen sollten jedoch die folgenden Änderungen vorgenommen werden:

- Referenzieren der neuen Header-Datei
- Referenzieren der neuen Bibliotheksdatei
- Kopieren der DLL in das Verzeichnis der Anwendung
- Einstellen der Netzfrequenz
- Starten und Stoppen des Gerätes
- Speichern eines von usb\_tc08\_open\_unit zurückgegebenen Handles anstelle der Schnittstellennummer

#### **Beispiel**

Der folgende Code ist ein Auszug aus einem C-Programm, das die Verwendung des Legacymodus mit dem USB TC-08-Treiber zeigt:

```
//==========================================================
// Setting up and running the unit in Legacy mode
// This is designed to make it easier to adapt code written
// for the Serial TC08 for use with the USB TC08
//==========================================================
usb tc08 set mains(handle, 0); // use 50Hz mains noise rejection
for (channel = 1; channel < 9; channel++)
  {
 // set each channel up as a type K thermocouple
 // switch off filtering for all channels
 usb_tc08_legacy_set_channel(handle, channel, 'K', 0);
  }
usb_tc08_legacy_run(handle);
last cycle no = 0;
no of readings = 0;
wh\bar{i}le (no of readings < 50) // collect 50 readings
  {
 usb_tc08_legacy_get_cycle(handle, &this_cycle_no);
 if (last cycle no != this cycle no)
   {
  last cycle no = this cycle no;
  no of readings++;
  for (channel = 1; channel < 9; channel++)
    {
   usb_tc08_legacy_get_temp( &reading[channel],
                               handle,
                               channel,
                              () :
   \lambda// now do something with the readings
   // check that they have not overflowed
   // by comparing each reading with 2147483647L
   // or LONG_MAX (include limits.h) 
  usb_tc08_legacy_get_cold_junction(handle, &cold_junction);
  // now do something with the cold junction temperature
   }
  }
usb_tc08_stop(handle);
```
#### **3.3 Treiberroutinen**

#### **3.3.1 Einführung**

Die folgende Tabelle erklärt die einzelnen USB TC-08-Routinen:

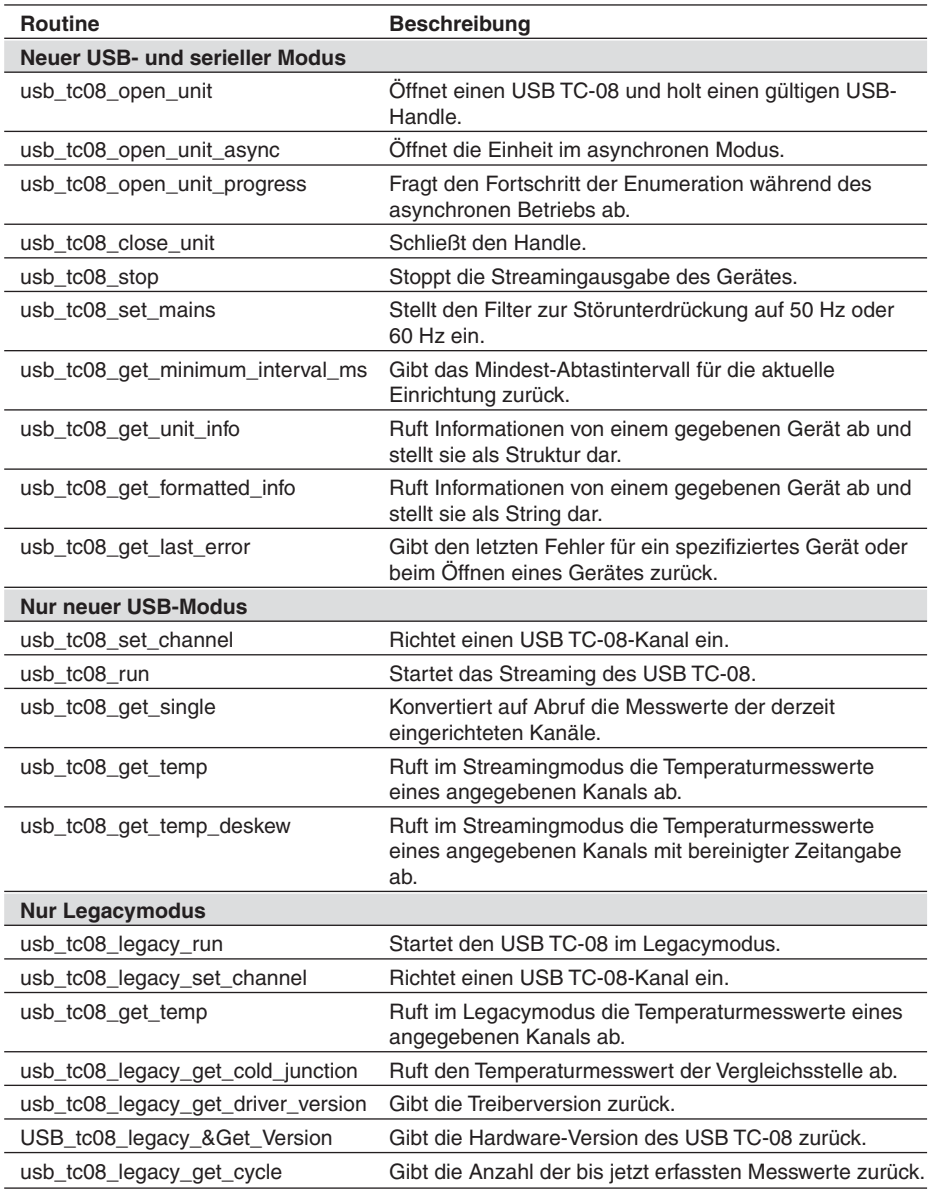

#### **3.3.2 Neuer USB-Modus und Legacymodus**

#### **3.3.2.1 usb\_tc08\_open\_unit**

short usb tc08 open unit (void)

Diese Routine gibt einen gültigen Handle auf den USB TC-08 zurück, wenn der Treiber diesen erfolgreich öffnen konnte. Falls die Routine nicht erfolgreich ausgeführt wurde, finden Sie im Abschnitt zu usb\_tc08\_get\_last\_error Erläuterungen zum Fehlercode. Wenn Sie mehrere USB TC-08 verwenden, rufen Sie diese Routine einmal für jedes an den PC angeschlossene Gerät auf. Wenn keine weiteren Geräte mehr gefunden wurden, gibt die Funktion den Wert 0 zurück. Der Treiber ist threadsicher und ermöglicht immer nur einer Anwendung den Zugriff auf ein gegebenes Gerät. Wenn die Funktion usb\_tc08\_open\_unit ein Gerät nicht findet, sollten Sie daher prüfen, ob nicht bereits andere Anwendungen den USB TC-08 verwenden. Dazu gehören auch in anderen Benutzerkonten auf dem gleichen Computer ausgeführte Anwendungen, wo schnelle Benutzerwechsel unterstützt werden.

Anmerkung: Die Funktion usb\_tc08\_open\_unit bietet eine einfache Möglichkeit zum Öffnen von USB TC-08-Geräten. Die Funktion blockiert jedoch den aufrufenden Thread, bis die angeschlossenen USB TC-08-Geräte vollständig aufgelistet sind. Wenn in Anwendungen mit nur einem Thread gleichzeitig andere Verarbeitungsfunktionen wie das Anzeigen einer Statusanzeige erforderlich sind, verwenden Sie die Funktion usb\_tc08\_open\_unit\_async.

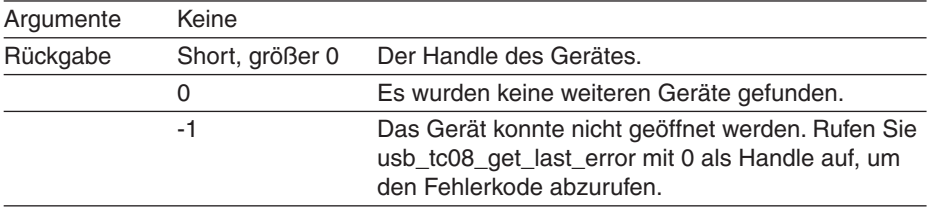

#### **Beispiel**

Der folgende Code ist ein Auszug aus einem C-Programm, das das Öffnen mehrerer Geräte mit dem USB TC-08-Treiber zeigt. Die Handles der geöffneten Geräte werden für spätere Zugriffe in einem Array abgelegt:

```
//======================================================
// Opening multiple units
//======================================================
for (i = 0; (new handle = usb tc08 open unit()) > 0; i++)
 {
// store the handle in an array
handle array[i] = new handle; }
no_of_units = i;
// deal with the error if there is one,
// if new handle was zero, then there was no error
// and we reached the last available unit
if (new handle == -1)
 {
error code = usb_tc08 get_last_error(0);
printf("Unit failed to open\nThe error code is %d", error code);
// could terminate the application here
 }
//
// Start using the open units
//
```
#### **3.3.2.2 usb\_tc08\_open\_unit\_async**

short usb tc08 open unit async (void)

Diese Routine beginnt mit dem Auflisten der angeschlossenen USB TC-08-Geräte im Hintergrund und kehrt sofort zurück, so dass der aufrufende Thread anderen Kode ausführen kann.

Anmerkung: Der Treiber ist threadsicher und ermöglicht immer nur einer Anwendung den Zugriff auf ein gegebenes Gerät. Wenn die Funktion usb\_tc08\_open\_unit\_async ein Gerät nicht findet, sollten Sie daher prüfen, ob nicht bereits andere Anwendungen diesen USB TC-08 verwenden. Dazu gehören auch in anderen Benutzerkonten auf dem gleichen Computer ausgeführte Anwendungen, wo schnelle Benutzerwechsel unterstützt werden.

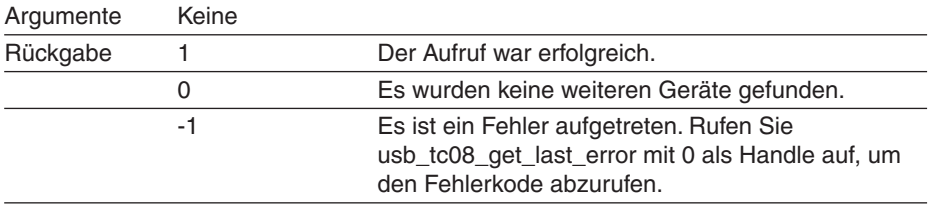

#### **Beispiel**

Der folgende Code ist ein Auszug aus einem C-Programm, das das Öffnen eines Gerätes mit der Funktion zum asynchronen Öffnen zeigt:

```
//======================================================
// Opening a unit asynchronously
//======================================================
// Tell the driver to start enumerating the unit in the background
// (usb tc08 open unit async returns immediately)
result \equiv usb tc08 open unit async();
// handle any error conditions
if (result =\frac{1}{2} -1)
 {
error code = usb tc08 get last error(0);
printf("Unit failed to open\nThe error code is d", error code);
 // could terminate the application here
 }
else if (result == 0)
  {
 printf("No USB TC08 units found");
 // could terminate the application here
  }
// No errors, so start polling usb_tc08_open_unit_progress
// continuously for its enumeration state
do
 {
 result = usb_tc08_open_unit_progress(&handle, &progress);
 switch (result)
\left\{ \begin{array}{c} \end{array} \right.case USBTC08 PROGRESS FAIL: // enum equates to: -1
  error code = <u>usp</u> <u>tc08</u> <u>get last error</u>(0);</u>
  printf("Unit failed to open\nThe error code is \delta d", error code);
  // could terminate the application here
  break;
  case USBTC08 PROGRESS PENDING: // enum equates to: 0
  printf("\nThe unit is %d percent enumerated", progress);
  Sleep(500); // wait for approx. half a second
  break;
 case USBTC08 PROGRESS COMPLETE: // enum equates to: 1
  printf("\n\nThe unit with handle '%d', opened successfully",
handle);
  break;
   }
 }
while (result == USBTC08 PROGRESS PENDING);
//
// Start using the open unit
//
```
#### **3.3.2.3 usb\_tc08\_open\_unit\_progress**

```
short usb tc08 open unit progress
(
 short * handle,
 short * progress
\lambda
```
Rufen Sie diese Funktion nach dem Aufruf von usb\_tc08\_open\_unit\_async auf. Rufen Sie sie wiederholt auf, um den Status des im Hintergrund ausgeführten Auflistungsprozesses zu ermitteln. Ein Beispiel für die Verwendung der Funktion finden Sie bei usb\_tc08\_open\_unit\_async.

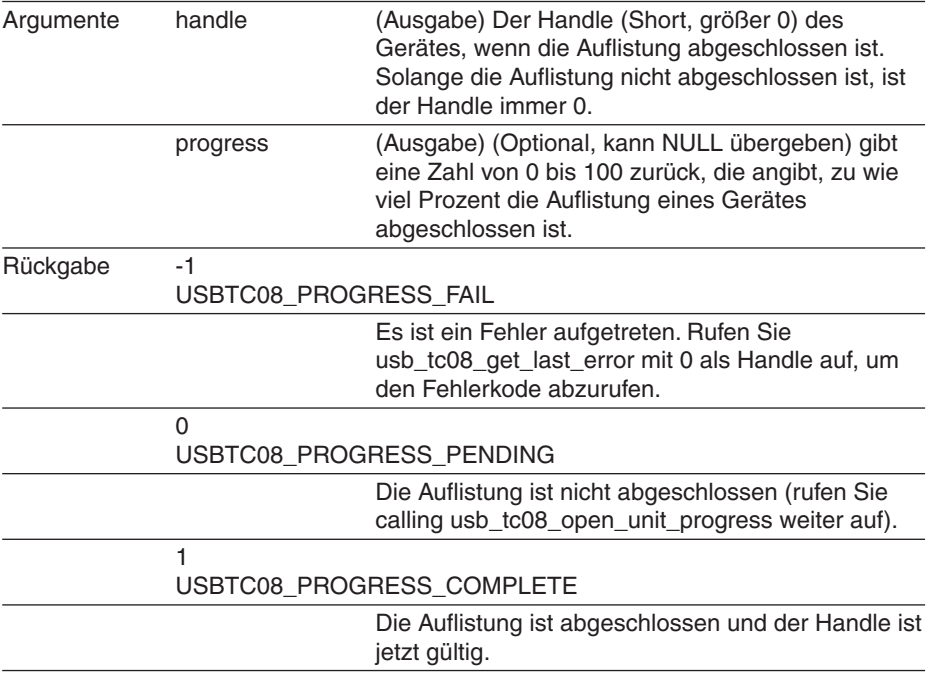

#### **3.3.2.4 usb\_tc08\_close\_unit**

```
short tc08_close_unit
(
 short handle
)
```
Diese Routine schließt das Gerät mit dem angegebenen Handle.

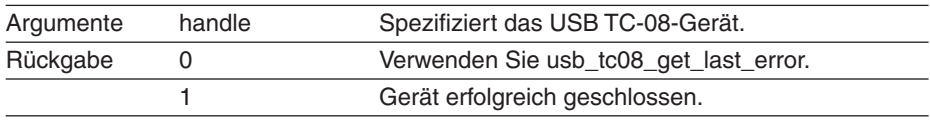

Anmerkung: Wenn Sie USB TC-08-Geräte erfolgreich geöffnet haben, rufen Sie für jeden Handle usb tc08 close unit auf, bevor Sie das Programm beenden. Anderenfalls besteht die Möglichkeit, dass Sie das Gerät nicht erneut öffnen können, bevor es physikalisch vom Rechner getrennt und wieder angeschlossen wurde.

#### **3.3.2.5 usb\_tc08\_stop**

```
short usb tc08 stop
(
  short handle
)
```
Diese Routine stoppt ein laufendes Gerät.

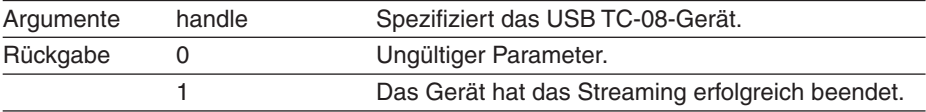

#### **3.3.2.6 usb\_tc08\_set\_mains**

```
short usb tc08 set mains
\left(short handle,
 short sixty_hertz
)
```
Diese Routine setzt die Netzstörunterdrückung des USB TC-08 auf 50 oder 60 Hz.

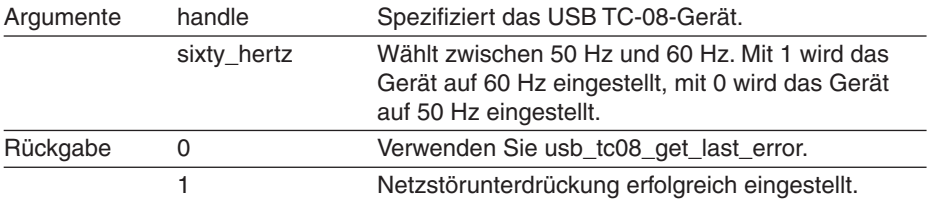

Anmerkung: Wenn die Netzstörunterdrückung nicht korrekt eingestellt ist, ist das Gerät empfindlicher für Netzstörungen.

#### **3.3.2.7 usb\_tc08\_get\_minimum\_interval\_ms**

```
long usb_tc08_get_minimum_interval_ms
(
  short handle
\lambda
```
Diese Routine gibt das Mindest-Abtastintervall (oder das schnellste Intervall in Millisekunden) zurück, welches das Gerät in seiner aktuellen Konfiguration erreichen kann. Die Konfiguration wird durch Aufrufen von usb\_tc08\_set\_channel() definiert.

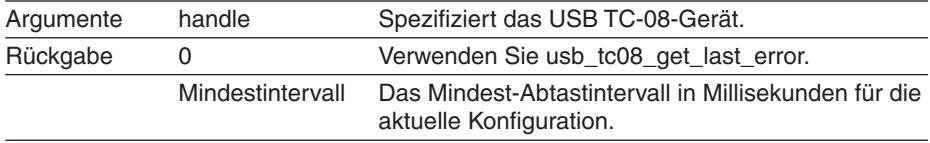

Anmerkung: Der USB TC-08 kann einen Kanal mit einer Abtastrate von 10 Messungen pro Sekunde abtasten. Das absolute Mindest-Abtastintervall mit allen 8 Kanälen und der Vergleichsstelle beträgt 900 ms. Sie müssen alle gewünschten Kanäle einrichten, bevor sie diese Routine aufrufen.

#### **3.3.2.8 usb\_tc08\_get\_unit\_info**

```
short usb tc08 get unit info
(
 short handle,
 USBTC08_INFO * info
)
```
Diese Routine holt die Geräteinformationen und kopiert sie in die Struktur USBTC08\_INFO, die in der Header-Datei usbtc08.h deklariert ist. Wenn Sie der Funktion "0" als Handle übergeben, ist in der Struktur nur die Treiberversion gültig, die Funktion gibt jedoch eine 1 (erfolgreich) zurück.

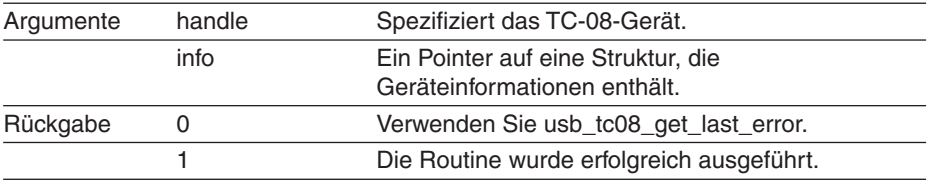

Bevor Sie diese Routine aufrufen, müssen Sie dem Größenfeld Ihrer USBTC08\_INFO-Struktur den korrekten Wert zuweisen. An einem Beispiel in C: Wenn "devinfo" Ihre Struktur ist, verwenden Sie folgenden Code:

```
devinfo.size = sizeof(USBTC08_INFO);
usb tc08 get unit info(hTC08, &devinfo);
```
#### **3.3.2.9 usb\_tc08\_get\_formatted\_info**

```
short usb get formatted info
(
 short handle,
 char * unit info,
  short string length
\lambda
```
Diese Funktion ähnelt der Funktion usb\_get\_unit\_info, die Informationen werden jedoch als formatierter String zurückgegeben. Der String enthält die folgenden Elemente, die jeweils in einer eigenen Zeile stehen: Treiberversion; Hardwareversion; Varianteninfo; Seriennummer; Kalibrierungsdatum.

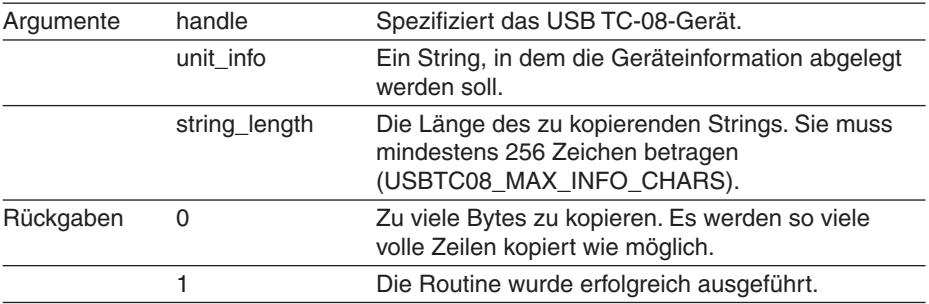

#### **3.3.2.10 usb\_tc08\_get\_last\_error**

```
short usb_tc08_qet_last_error
(
  short handle
\lambda
```
Diese Routine gibt den letzten Fehler des durch den Handle spezifizierten Gerätes zurück. Wenn der Funktion anstelle eines Handles 0 übergeben wird, gibt sie den letzten zum letzten Aufruf von usb\_tc08\_open\_unit oder usb\_tc08\_open\_unit\_async gehörigen Fehler zurück.

Anmerkung: Wenn der Funktion ein ungültiger Handle übergeben wird, schlägt die Funktion fehl. Der Fehlerkode kann jedoch keinem Gerät zugeordnet werden, so dass usb\_tc08\_get\_last\_error in diesem Fall keinen Fehlerkode bereithält. usb\_tc08\_get\_last\_error schlägt ebenfalls fehl, wenn der Funktion der ungültige Handle übergeben wird.

Die Fehlerkodes sind im Folgenden aufgeführt und auch in der C-Header-Datei hinterlegt:

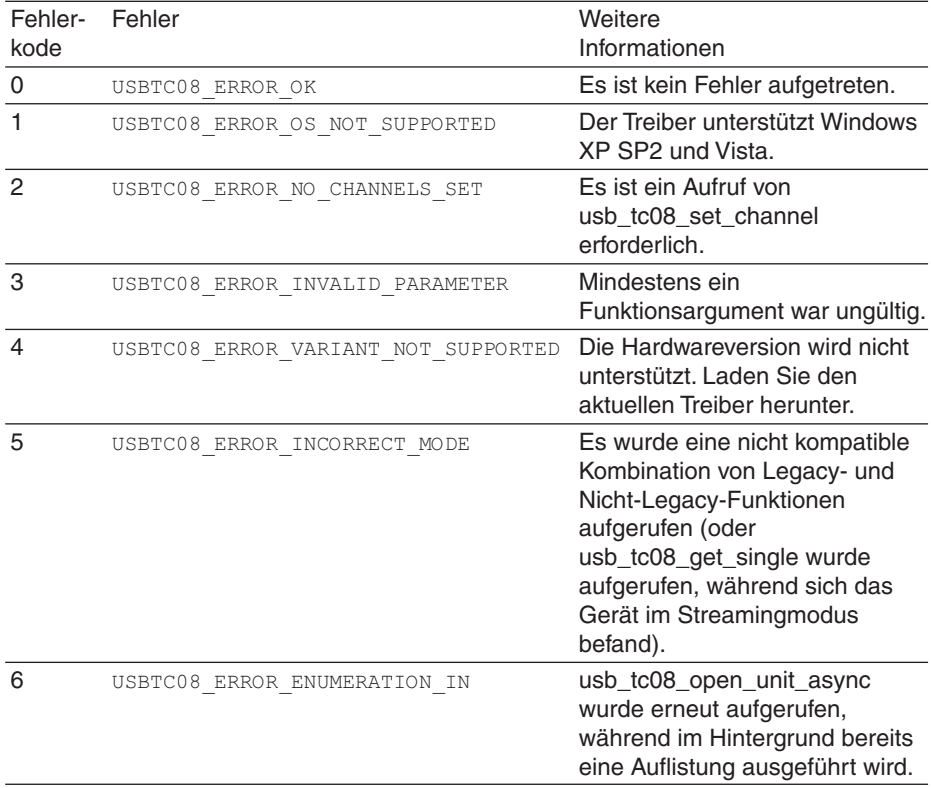

#### **Fehlerkodes für Anwender/Entwickler:**

Anmerkung: Weitere Einzelheiten zu Fehlerkodes finden Sie im Abschnitt "Fehlersuche".

#### **Reservierte Fehlerkodes**

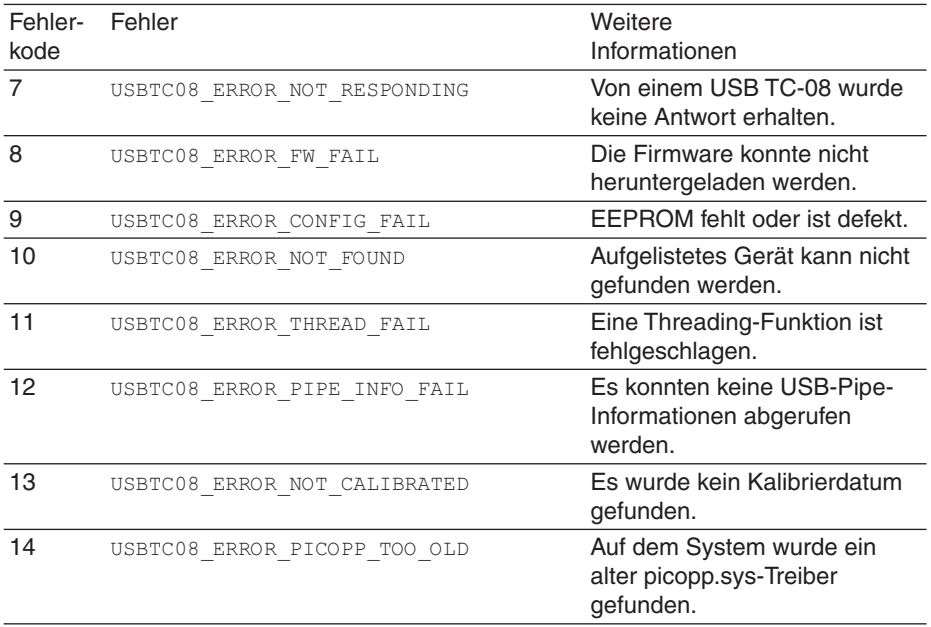

Anmerkung: Diese reservierten Fehlerkodes sind nur für unseren technischen Support aussagefähig, werden hier jedoch mit aufgeführt, damit Entwickler in ihren Anwendungen entsprechende Hinweise anzeigen können. Weitere Einzelheiten zu Fehlerkodes finden Sie im Abschnitt "Fehlersuche".

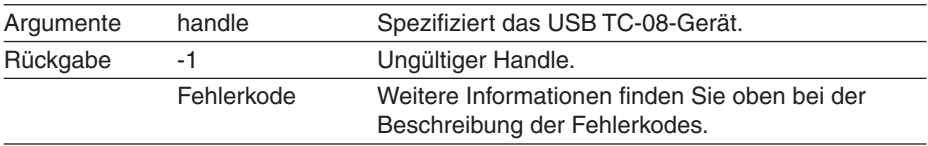

#### **3.3.3 Nur neuer USB-Modus**

#### **3.3.3.1 usb\_tc08\_set\_channel**

```
short usb tc08 set channel
(
 short handle,
 short channel,
 char tc type
)
```
Rufen Sie diese Routine einmal für jeden Kanal auf, den Sie verwenden möchten. Dies kann jederzeit nach dem Aufruf von usb\_tc08\_open\_unit erfolgen. Als Standard sind alle Kanäle deaktiviert.

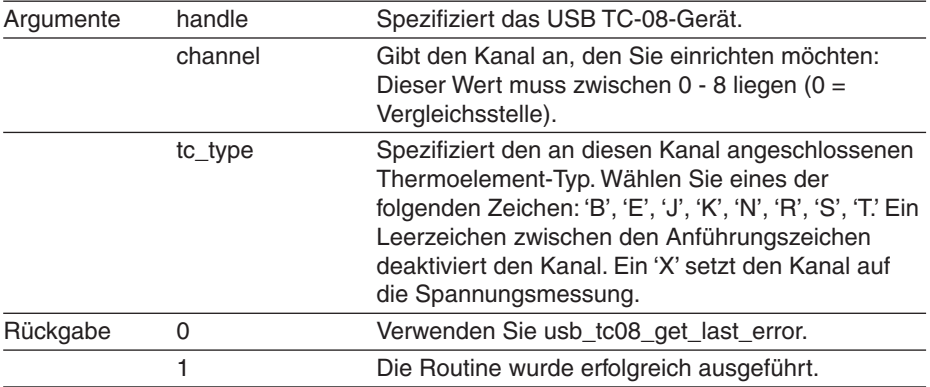

Anmerkung: Die Vergleichsstelle wird automatisch aktiviert, wenn ein Thermoelement verwendet wird. Wenn kein Kanal auf ein Thermoelement eingerichtet ist, kann die Vergleichsstelle optional aktiviert oder deaktiviert werden.

#### **3.3.3.2 usb\_tc08\_run**

```
long usb_tc08_run
(
 short handle,
 long interval
\lambda
```
Diese Routine startet das Gerät mit einem in Millisekunden angegebenen Abtastintervall. Diese Routine sollte nach usb\_tc08\_set\_channel aufgerufen werden.

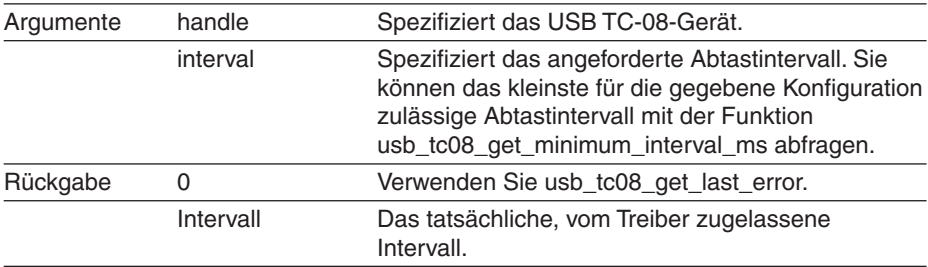

#### **3.3.3.3 usb\_tc08\_get\_single**

```
short usb tc08 get single
(
 short handle,
 float * temp,
 short * overflow flags,
 short units
)
```
Vor dem Aufruf dieser Funktion müssen Sie die Kanäle einrichten. Weiterhin dürfen Sie das Gerät nicht mit usb\_tc08\_run in den Streamingmodus versetzt haben, anderenfalls würde usb\_tc08\_get\_single fehlschlagen. Die Funktion konvertiert alle Messwerte auf Abruf. Weitere Einzelheiten und ein Beispiel finden Sie im Abschnitt "Einzelabfragemodus".

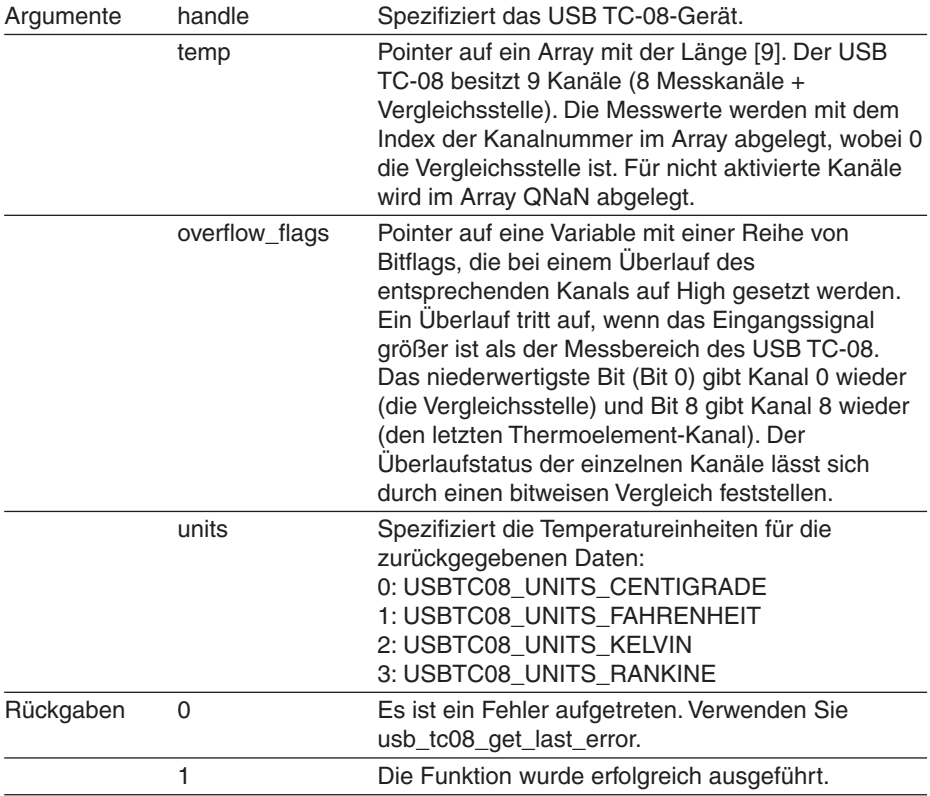

#### **3.3.3.4 usb\_tc08\_get\_temp**

```
long usb tc08 get temp
(
 float * temp buffer,
 long * times ms buffer,
 long buffer length,
 short * overflow,
 short channel,
 short units,
 short fill_missing
\lambda
```
Nachdem Sie den Treiber geöffnet und einige Kanäle eingerichtet haben, können Sie die Routine usb\_tc08\_run aufrufen. Der Treiber übernimmt anschließend kontinuierlich Messwerte vom USB TC-08. Verwenden Sie die Routine usb\_tc08\_get\_temp, um regelmäßig Messwerte aus dem Puffer des Treibers abzurufen. Sie müssen die Funktion mindestens einmal pro Minute aufrufen, um Datenverluste zu vermeiden. Der Puffer des Treiber ist als Ringpuffer strukturiert, so dass ältere Messwerte durch neue überschrieben werden.

Für den Streamingmodus muss der Treiber die Messwerte ohne Unterbrechungen puffern können. Wenn der Treiber nicht ausreichend Prozessorzeit erhält, gehen Messwerte verloren und werden im Puffer durch den Fließkommawert QNaN ersetzt. Die häufigste Ursache hierfür ist, dass zu viele Anwendungen gleichzeitig ausgeführt werden.

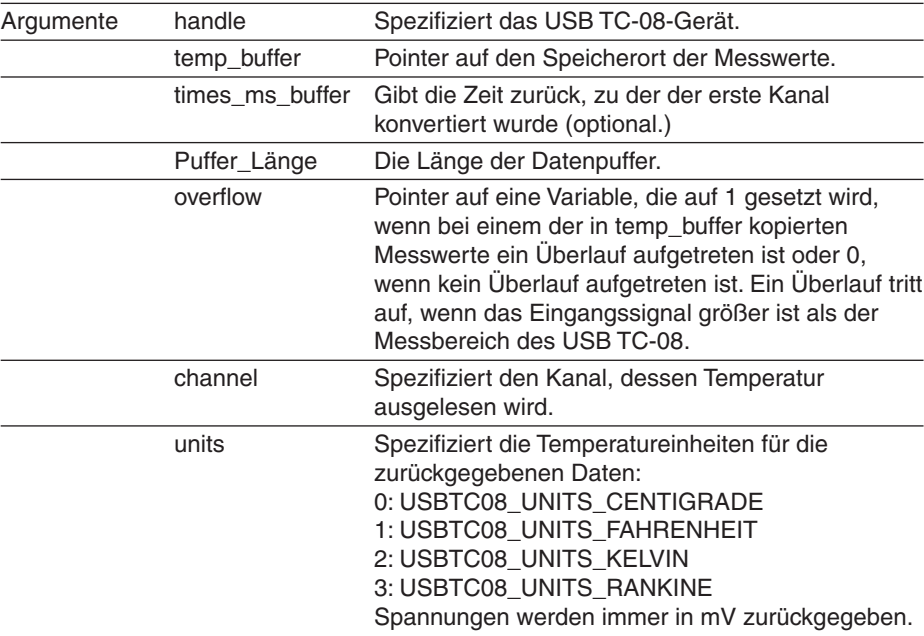

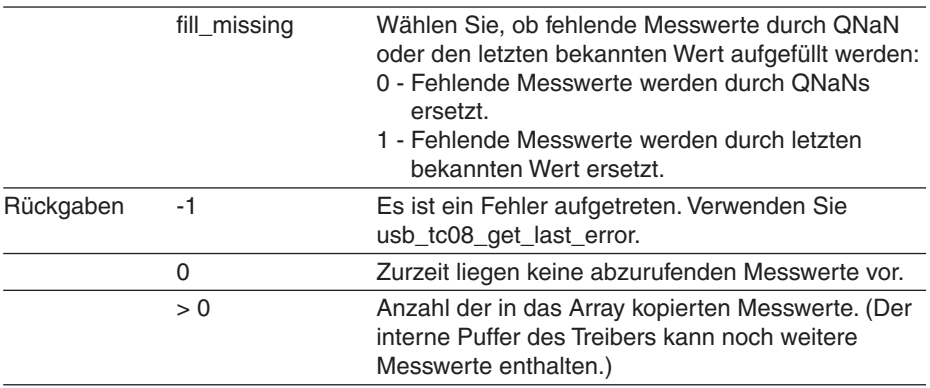

Warnung: Das Auffüllen des Puffers ist auch von der Leistung des PCs abhängig. Bei starker Auslastung des Prozessors ist das Auffüllen unter Umständen nicht immer genau.

#### **3.3.3.5 usb\_tc08\_get\_temp\_deskew**

```
long usb_tc08_get_temp_deskew
\left(short handle,
 float * temp,
 long * times,
 long buffer length,
 short * overflow,
 short channel,
 short units,
 short fill_missing
\lambda
```
Wie tc08 get temp, jedoch unter Berücksichtigung der kleinen Zeitunterschiede durch die Reihenfolge, in der die Kanäle konvertiert werden. Anmerkung: Sofern kein spezifischer Grund zur Verwendung von usb\_tc08\_get\_temp\_deskewed besteht, verwenden Sie anstelle dessen usb\_tc08\_get\_temp.

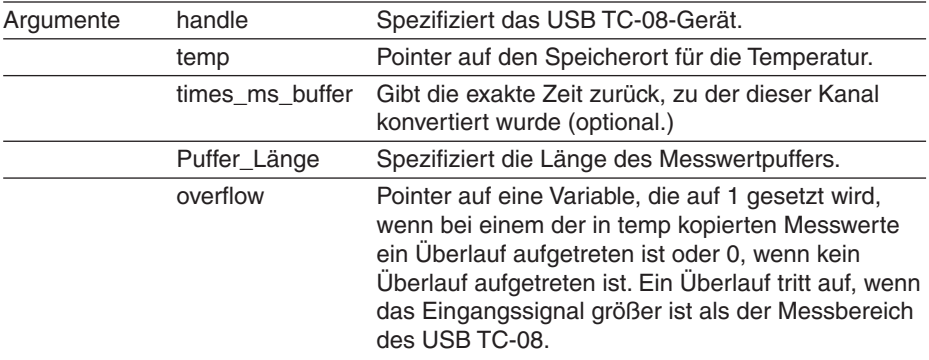

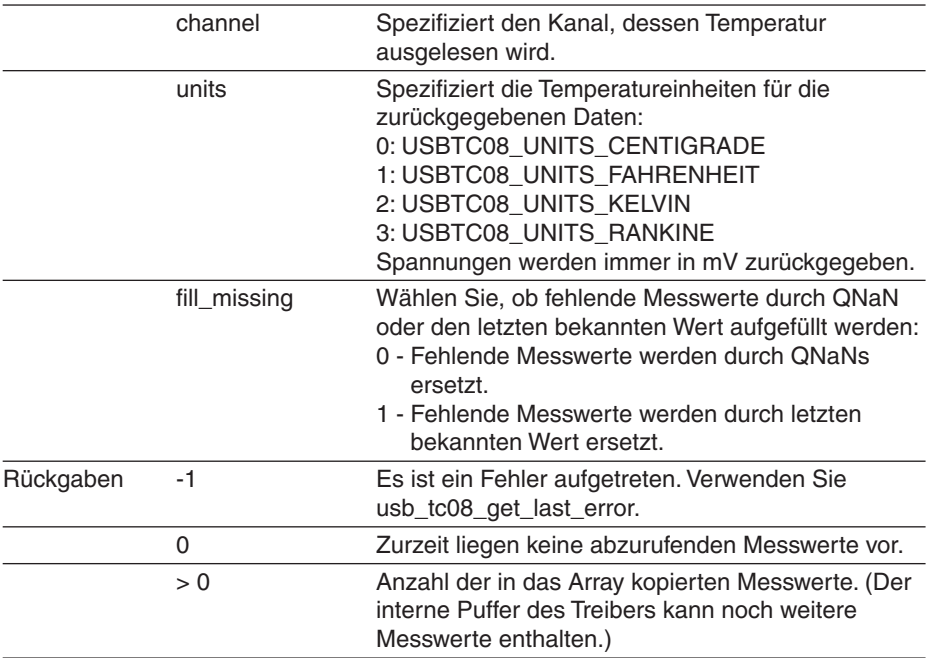

#### **3.3.4 Nur Legacymodus**

#### **3.3.4.1 usb\_tc08\_legacy\_run**

```
short usb tc08 legacy run
\left(short handle
\lambda
```
Diese Routine startet den Abtastungs-Thread und setzt das spezifizierte Gerät auf den Legacymodus.

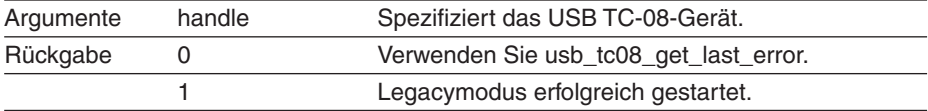

#### **3.3.4.2 usb\_tc08\_legacy\_set\_channel**

```
short usb tc08 legacy set channel
(
 short handle,
 short channel,
 char tc type,
 short filter factor,
 short offset,
  short slope
```
 $\lambda$ 

Rufen Sie diese Routine einmal für jeden Kanal auf, den Sie verwenden möchten. Dies kann jederzeit nach dem Aufruf von usb\_tc08\_open\_unit erfolgen.

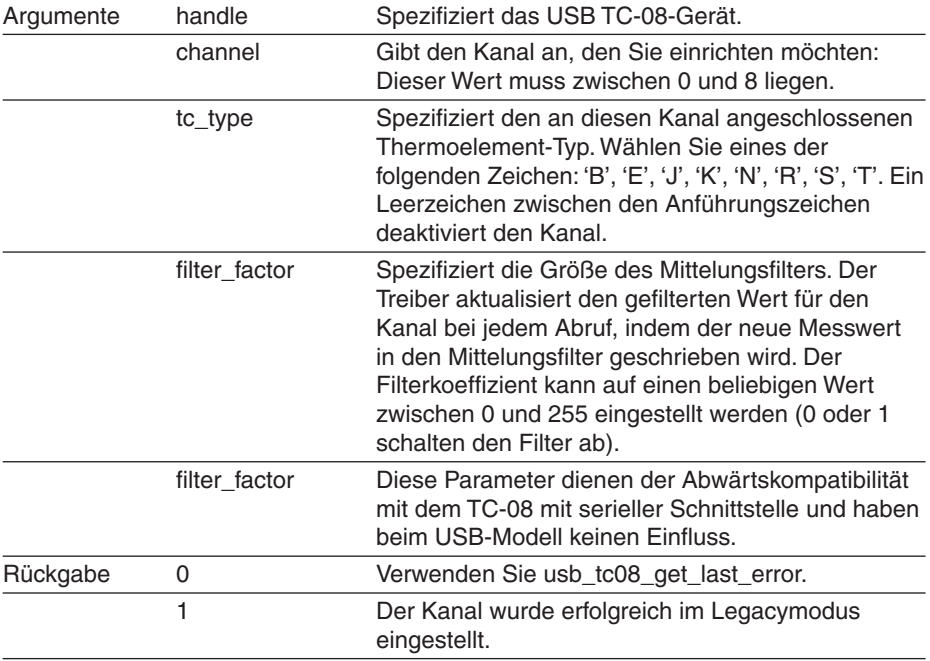

Anmerkung: Rufen Sie diese Funktion nur auf, wenn Sie den USB TC-08 im Legacymodus betreiben, nachdem Sie usb\_tc08\_legacy\_run aufgerufen haben.

#### **3.3.4.3 usb\_tc08\_legacy\_get\_temp**

```
short usb tc08 legacy get temp
(
 long * temp,
 short handle,
 short channel,
 short filtered
)
```
Nachdem Sie den Treiber geöffnet und einige Kanäle eingerichtet haben, können Sie die Routine usb\_tc08\_legacy\_run aufrufen. Der Treiber übernimmt anschließend kontinuierlich Messwerte vom USB TC-08. Temperaturen werden in Hundertstel Grad Celsius zurückgegeben, Spannungen in Mikrovolt.

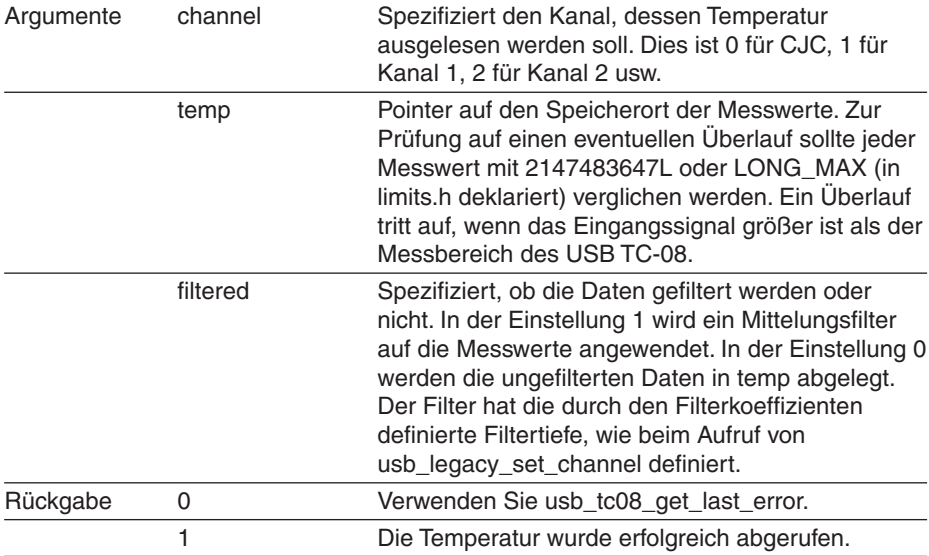

Anmerkung: Rufen Sie diese Funktion nur auf, wenn Sie den USB TC-08 im Legacymodus betreiben, nachdem Sie usb\_tc08\_legacy\_run aufgerufen haben.

#### **3.3.4.4 usb\_tc08\_legacy\_get\_cold\_junction**

```
short usb tc08 legacy get cold junction
(
 long * temp,
 short handle
)
```
Diese Routine ruft die Temperaturmesswerte der Vergleichsstelle ab. Diese Daten können auch über usb  $tc08$  get temp mit channel = 0 abgerufen werden.

Temperaturen werden in Hundertstel Grad Celsius zurückgegeben. In der Regel muss die Temperatur der Vergleichsstelle nicht abgerufen werden, da der Treiber diese bei der Messung von Thermoelementen automatisch verwendet, Dieser Wert gibt jedoch Aufschluss über die Umgebungstemperatur.

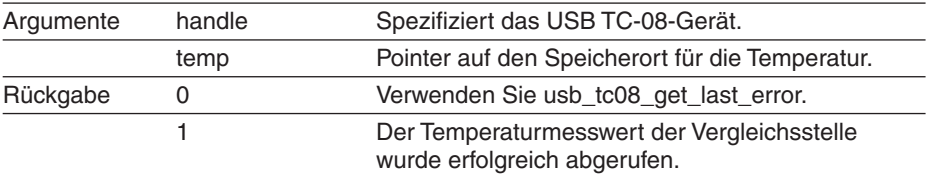

#### **3.3.4.5 usb\_tc08\_legacy\_get\_driver\_version**

```
short usb tc08 legacy get driver version
(
  void
\lambda
```
Diese Routine gibt die Treiberversion zurück. Dies ist nützlich, um festzustellen, ob der neuste Treiber verwendet wird.

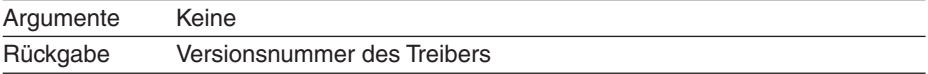

#### **3.3.4.6 usb\_tc08\_legacy\_get\_version**

```
short usb tc08 legacy get version
(
 short * version,
 short handle
)
```
Diese Routine setzt die Variable 'Version' auf die Versionsnummer des gerade verwendeten USB TC-08.

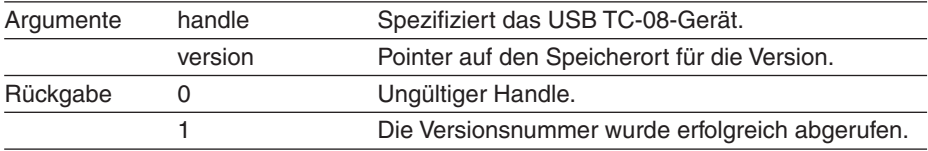

#### **3.3.4.7 usb\_tc08\_legacy\_get\_cycle**

```
short usb tc08 legacy get cycle
(
  long * cycle,
  short handle
\lambda
```
Diese Routine gibt die Anzahl der vollständigen Messzyklen an, die von einem gegebenen USB TC-08 abgerufen wurden. Der Aufruf von usb\_tc08\_legacy\_get\_temp führt dazu, dass die sofort die aktuelllen Messwerte für den angegebenen Kanal zurückgegeben werden. Wenn Sie Werte nur aufzeichnen möchten, wenn der Treiber neue Messwerte hat, können Sie diese Routine verwenden, um festzustellen, wie viele vollständige Messzyklen der Treiber abgerufen hat. Anschließend können Sie usb\_tc08\_legacy\_get\_temp aufrufen, sobald sich die Zyklusanzahl geändert hat.

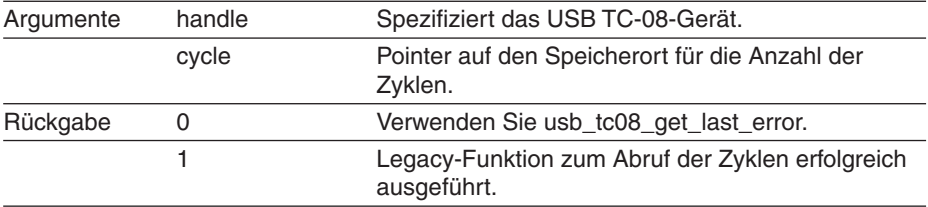

Tipp: Testen Sie nicht auf eine bestimmte Anzahl von Zyklen, sondern auf eine Änderung der Zyklenanzahl, da Ihre Anwendung eventuell einen Zyklus verpasst haben kann. Ein Beispiel finden Sie im Abschnitt über den Legacymodus.

Anmerkung: Rufen Sie diese Funktion nur auf, wenn Sie den USB TC-08 im Legacymodus betreiben, nachdem Sie usb\_tc08\_legacy\_run aufgerufen haben.

#### **3.4 Programmierung**

#### **3.4.1 Einführung**

Die Dokumentation enthält Beispiele für folgende Programmiersprachen:

- $\bullet$  C und C++
- Delphi 41
- Excel 42
- LabVIEW 42
- Visual Basic
- Agilent VEE 42

Die Beispielprogramme werden im Unterverzeichnis "Examples" Ihres TC-08- Programmverzeichnisses installiert.

#### **3.4.2 C und C++**

#### **C**

Das C-Beispielprogramm ist eine generische Windows-Anwendung: es verwendet weder den Borland AppExpert noch den Microsoft AppWizard. Um das Programm zu kompilieren, erstellen Sie ein Projekt mit folgenden Dateien:

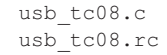

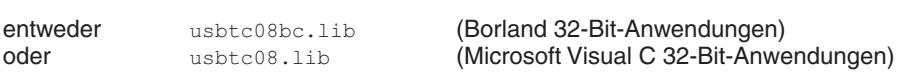

Die folgenden Dateien müssen sich im gleichen Verzeichnis befinden:

usb tc08.rch usbtc08.h usbtc08.dll (alle 32-Bit-Anwendungen)

#### **C++**

C++-Programme können auf alle Versionen des Treibers zugreifen. Wenn usbtc08.h in ein C++-Programm eingebunden ist, wird das PREF1-Makro auf Extern "C" expandiert: ###

#### **3.4.3 Delphi**

Das Unterverzeichnis "WIN" enthält einfaches Programm namens usbtc08.dpr, das den Treiber öffnet und Temperaturen von drei Kanälen liest. Zum Kompilieren des Programms werden folgende Dateien benötigt:

```
USBTC08FM.dfm
USBTC08FM.PAS
usbtc08.inc
```
Die Datei usbtc08.inc enthält Prozedur-Prototypen für die Treiberroutinen. Sie können diese Dateien in Ihre Anwendung einbinden.

Das Beispiel wurde mit den Delphi-Versionen 1, 2 und 3 getestet.

#### **3.4.4 Excel**

Wenn Sie Daten an Excel übertragen möchten, bietet TC-08-Software eine einfache Möglichkeit dazu.

Sollten Sie Funktionen benötigen, die die TC-08-Software nicht bietet, können Sie ein Excel-Makro schreiben, das usbtc08.dll aufruft, um einen Datensatz zu lesen. Die Makrosprache von Excel ähnelt Visual Basic.

Das Beispiel usbTC0832.XLS ruft 20 Werte von Vergleichsstelle und Kanal 1 in einem Intervall von 1 Sekunde ab und weist sie den Zellen A1..B20 zu.

#### **3.4.5 LabVIEW**

Sie können alle beschriebenen Treiberroutinen aufrufen, die spezielle LabVIEW-Zugriffsroutine bietet einen einfacheren Weg.

Um diese Routine zu verwenden, kopieren Sie usbtc08.vi aus dem Beispiele-Unterverzeichnis in Ihr LabVIEW 42 user.lib-Verzeichnis. Anschließend benötigen Sie usb tc08 sub-vi und einen Beispiel-Sub-VI, die die Verwendung der Dateien zeigen. Sie können jede dieser Sub-VIs für beliebige Kanäle verwenden, die Sie messen möchten. Die Sub-VI gibt für Thermoelemente eine Temperatur zurück.

#### **3.4.6 Visual Basic**

Das Beispielverzeichnis enthält die folgenden, in Visual Basic 6 erstellten Beispiele:

```
usbtc0832.vbp
usbtc0832.bas
usbtc0832.Frm
usbtc0832.vbw
```
#### **3.4.7 Agilent VEE 3**

Das Beispielprogramm usb\_tc08.vee zeigt, wie ein Datenblock vom USB TC-08 erfasst wird. usb\_tc08.vh enthält die Prototypen

#### **3.5 Fehlersuche**

Die folgende Tabelle listet die im Abschnitt zu usb\_tc08\_get\_last\_error beschriebenen Fehlerkodes auf und teilt sie in verschiedene Kategorien ein, um die Fehlerbehandlung zu vereinfachen.

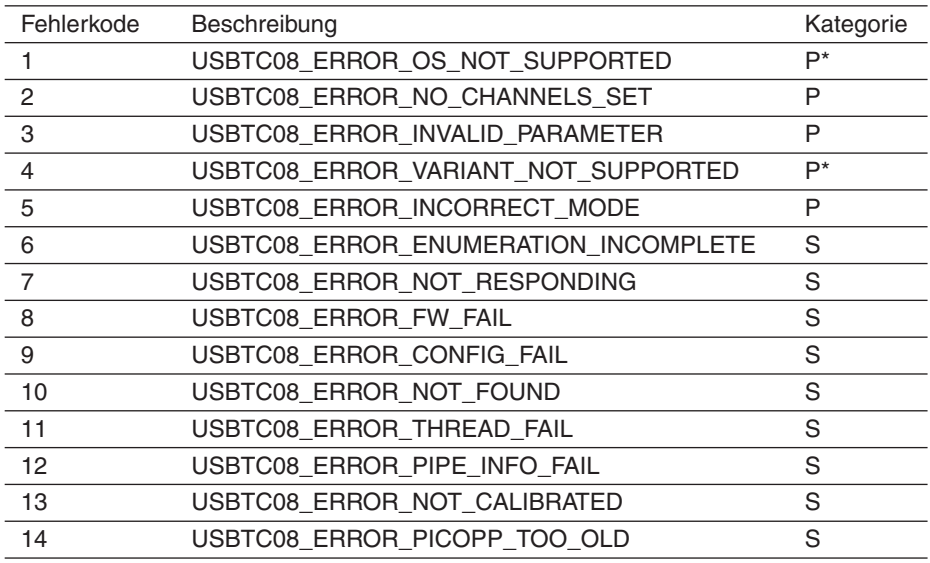

#### Schlüssel

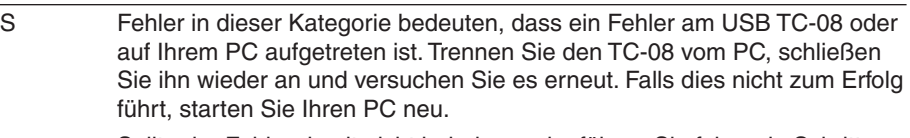

Sollte der Fehler damit nicht behoben sein, führen Sie folgende Schritte aus:

- 1. Deinstallieren Sie die Software und starten Sie den PC erneut.
- 2. Installieren Sie die Software neu und starten Sie den PC erneut.
- 3. Sollte dies nicht zum Erfolg führen, laden Sie die neueste Software-Version von Ab http://www.omega.com/ herunter, installieren Sie sie und starten Sie den PC neu.
- 4. Falls der Fehler weiterhin besteht, wenden Sie sich bitte an OMEGA Engineering.
- P Fehler in dieser Kategorie werden intern in der Software behandelt. Die Bedeutung ist nur für Programmierer wichtig. Suchen Sie die Routine, die in diese Kategorie von Fehlerkodes fällt.
- P\* Fehler in dieser Kategorie sind benutzerabhängig, und Programmierer sollten sie mit geeigneten Fehlermeldungen abfangen.

#### **3.6 Glossar**

Vergleichsstelle Eine Methode zur Kompensation von

Vergleichsstellenkompensation. Siehe CJC.

Common mode range. The voltage range, relative to the ground of the data logger, within which both inputs of a differential measurement must lie in order to achieve an accurate measurement.

DLL. Dynamic Link Library. Files with this file extension contain a collection of Windows functions designed to perform a specific class of operations.

Eingangsimpedanz. The resistance measured between the input terminals of a circuit.

NFR. Rauschfreie Auflösung. The effective number of bits of resolution that can be considered noise-free.

Überspannungsschutz. The maximum input voltage that can be applied without damaging the unit.

QNaN. Quiet Not a Number. In the context of the USB TC-08, QNaNs are numbers created artificially to fill in gaps in sampling. These gaps are interruptions caused by lack of available PC or laptop processor time, normally caused by too many applications being open simultaneously. QNaNs are defined in the IEEE 754-1985 ISO standard and are indeterminate, meaning no two QNaNs have the same value.

In  $C/C_{++}$ , the int isnan(double) function in the  $\le$  float.h> header can be used to identify QNaN float representations, cast to a double first. QNaNs will not cause an error if arithmetic operations are performed on them - however, the results will remain indeterminate.

Auflösung. A value in bits, related to the number of increments of an analog input signal that can be detected by a digital measurement system. A high-resolution measurement system detects smaller signal increments than a low-resolution measurement system.

Thermoelement. A device consisting of two dissimilar metals joined together. The thermoelectric voltage developed between the two junctions is proportional to the temperature difference between the junctions.

Thermoelement Typ B. Type B thermocouples are made from platinum and rhodium and are suitable for high temperature measurements of up to 1820°C. Unusually, due to the shape of their temperature / voltage curve, type B thermocouples give the same output at 0°C as at 42°C.

Thermoelement Typ E. Type E thermocouples are made from chromel and constantan. They have a high output (68 uV/°C), making them well suited to low-temperature (cryogenic) use. They are non-magnetic.

Thermoelement Typ J. Type J thermocouples are made from iron and constantan. They measure temperatures in the range -210 to +1200°C. The main application is with old equipment that can not accept the more modern thermocouple. J types should not be used above 760°C, as an abrupt magnetic transformation will cause permanent decalibration.

Thermoelement Typ K. Type K thermocouples are low-cost, general-purpose thermocouples, made from chromel and alumel, operating in the -270°C to +1370°C temperature range. Sensitivity is approx 41 uV/°C.

Thermoelement Typ N. Type N thermocouples are made from nicrosil and nisil. The high stability and resistance to high-temperature oxidation of these thermocouples make them suitable for measuring high temperatures. They are less expensive than platinum types B,R, and S and were designed to be an improved type K.

Thermoelement Typ R. Type R thermocouples are made from platinum and rhodium, and are suitable for high-temperature measurements of up to 1760°C. Low sensitivity (10 uV/°C) and high cost make them unsuitable for general purpose use.

Thermoelement Typ S. Type S thermocouples are made from platinum and rhodium, and are suitable for high-temperature measurements of up to 1760°C. Low sensitivity (10 uV/vC) and high cost make these thermocouples unsuitable for general purpose use. Due to their high stability, type S thermocouples are used as the standard of calibration for the melting point of gold.

Thermoelement Typ T. Type T thermocouples are made from copper and constantan, are highly accurate, and operate in the -270°C to +400°C temperature range.

USB. Universal Serial Bus. This is a standard port that enables you to connect external devices to PCs. A typical USB 1.1 port supports a data transfer rate of 12 Mbps (12 megabits per second), and is much faster than a COM port.

USBTC08\_INFO. Diese Struktur dient dazu, Informationen von der Funktion usb\_tc08\_get\_unit\_info aufzunehmen und ist in der Header-Datei usbtc08.h definiert. Anmerkung: If the programming language you are using does not support structures, use the usb tc08 get formatted info function.

```
typedef struct tUSBTC08Info
{
short size;
short DriverVersion;
short PicoppVersion;
short HardwareVersion;
short Variant;
char szSerial[USBTC08_MAX_SERIAL_CHARS];
char szCalDate[USBTC08_MAX_DATE_CHARS];
} USBTC08_INFO, *LPUSBTC08_INFO;
```
#### **GARANTIEBEDINGUNGEN**

OMEGA garantiert, dass die Geräte frei von Material- und Verarbeitungsfehlern sind. Die Garantiedauer beträgt 13 Monate, gerechnet ab dem Verkaufsdatum. Weiterhin räumt OMEGA eine zusätzliche Kulanzzeit von einem Monat ein, um Bearbeitungs- und Transportzeiten Rechnung zu tragen und sicherzustellen, dass diese nicht zu Lasten des Anwenders gehen.

Wenn eine Fehlfunktion auftreten sollte, muss das betroffene Instrument zur Überprüfung an OMEGA eingeschickt werden. Bitte wenden Sie sich schriftlich oder telefonisch an die Kundendienstabteilung, um eine Rückgabenummer (AR) zu erhalten. Wenn OMEGA das Instrument bei der Überprüfung als defekt befindet, wird es kostenlos ausgetauscht oder instandgesetzt. OMEGAs Garantie erstreckt sich nicht auf Defekte, die auf Handlungen des Käufers zurückzuführen sind. Dies umfasst, jedoch nicht ausschließlich, fehlerhafter Umgang mit dem Instrument, falscher Anschluss an andere Geräte, Betrieb außerhalb der spezifizierten Grenzen, fehlerhafte Reparatur oder nicht autorisierte Modifikationen. Diese Garantie ist ungültig, wenn das Instrument Anzeichen unbefugter Eingriffe zeigt oder offensichtlich aufgrund einer der folgenden Ursachen beschädigt wurde: exzessive Korrosion, zu hoher Strom, zu starke Hitze, Feuchtigkeit oder Vibrationen, falsche Spezifikationen, Einsatz in nicht dem Gerät entsprechenden Applikationen, zweckfremder Einsatz oder andere Betriebsbedingungen, die außerhalb OMEGAs Einfluss liegen. Verschleißteile sind von dieser Garantie ausgenommen. Hierzu zählen, jedoch nicht ausschließlich, Kontakte, Sicherungen oder Triacs.

OMEGA ist gerne bereit, Sie im Bezug auf Einsatz- und Verwendungs möglichkeiten unserer Produkte zu beraten.

OMEGA übernimmt jedoch keine Haftung für Fehler, Irrtümer oder Unterlassungen sowie für Schäden, die durch den Einsatz der Geräte entsprechend der von OMEGA schriftlich oder mündlich erteilten Informationen entstehen.

OMEGA garantiert ausschließlich, dass die von OMEGA hergestellten Produkte zum Zeitpunkt des Versandes den Spezifikationen entsprachen und frei von Verarbeitungs- und Materialfehlern sind. Jegliche weitere Garantie, ob ausdrückliche oder implizit angenommene, einschließlich der der Handelsfähigkeit sowie der Eignung für einen bestimmten Zweck ist ausdrücklich ausgeschlossen. Haftungsbeschränkung: Der Anspruch des Käufers ist auf den Wert des betroffenen Produkts/Teiles begrenzt. Ein darüber hinausgehende Haftung ist ausgeschlossen, unabhängig davon, ob diese aus Vertragsbestimmungen, Garantien, Entschädigung oder anderen Rechtsgründen hergeleitet werden. Insbesondere haftet OMEGA nicht für Folgeschäden und Folgekosten.

SONDERBEDINGUNGEN: Die von OMEGA verkauften Produkte sind weder für den Einsatz in medizintechnischen Applikationen noch für den Einsatz in kerntechnischen Anlagen ausgelegt. Sollten von OMEGA verkaufte Produkte in medizintechnischen Applikationen, in kerntechnischen Einrichtungen, an Menschen oder auf andere Weise missbräuchlich oder zweckfremd eingesetzt werden, übernimmt OMEGA keinerlei Haftung. Weiterhin verpflichtet sich der Käufer, OMEGA von jeglichen Ansprüchen und Forderungen schadlos zu halten, die aus einem derartigen Einsatz der von OMEGA verkauften Produkte resultieren.

### **RÜCKGABEN/REPARATUREN**

Bitte richten Sie alle Reparaturanforderungen und Anfragen an unsere Kundendienst abteilung. Bitte erfragen Sie vor dem Rücksenden von Produkten eine Rückgabenummer (AR), um Verzögerungen bei der Abwicklung zu vermeiden. Die Rückgabenummer muss außen auf der Verpackung sowie in der entsprechenden Korrespondenz angegeben sein.

Der Käufer ist für Versandkosten, Fracht und Versicherung sowie eine ausreichende Verpackung verantwortlich, um Beschädigungen während des Versands zu vermeiden.

Wenn es sich um einen Garantiefall handelt, halten Sie bitte die folgenden Informationen bereit, bevor Sie sich an OMEGA wenden: 1. Die Auftragsnummer, unter der das Produkt bestellt wurde. 2. Modell und Seriennummer des Produkts. 3. Reparaturanweisungen und/oder Fehlerbeschreibung. Wenn es sich nicht um einen Garantiefall handelt, teilt Ihnen OMEGA gerne die aktuellen Preise für Reparaturen mit. Bitte halten Sie die folgenden Informationen bereit, bevor Sie sich an OMEGA wenden: 1. Die Auftragsnummer, unter der die Instandsetzung bestellt wird. 2. Modell und Seriennummer des Produkts. 3. Reparaturanweisungen und/oder Fehlerbeschreibung.

OMEGA behält sich technische Änderungen vor. Um Ihnen jederzeit den neuesten Stand der Technologie zur Verfügung stellen zu können, werden technische Verbesserungen auch ohne Modellwechsel implementiert.

OMEGA ist eine eingetragene Marke der OMEGA ENGINEERING, INC.

© Copyright OMEGA ENGINEERING, INC. Alle Rechte vorbehalten. Dieses Dokument darf ohne vorherige schriftliche Zustimmung der OMEGA ENGINEERING, INC weder vollständig noch teilweise kopiert, reproduziert, übersetzt oder in ein elektronisches Medium oder eine maschinenlesbare Form übertragen werden.

# **Für Ihren gesamten Bedarf der Mess- und Regeltechnik OMEGA … Ihr Partner**

#### *Online-Webshop www.omega.de*

#### **TEMPERATUR**

- VU Thermoelement-, Pt100- und Thermistorfühler, Steckverbinder, Zubehör
- VU Leitungen: für Thermoelemente, Pt100 und Thermistoren
- $\n *V*\n *Kalibriergeräte und Eispunkt-Referenz*$
- VU Schreiber, Regler und Anzeiger
- $\mathbb{F}$  Infrarot-Pyrometer

#### **DRUCK UND KRAFT**

- VU Dehnungsmessstreifen, DMS-Brücken
- $\n *W*ägezellen und Druckaufnehmen  
\n Positions- und Wezaufnehmen$
- $\n *V*\n *V*\n *V*\n *V*\n *V*\n *V*\n *V*\n *V*\n *V*\n *V*\n *V*\n *V*\n *V*\n *V*\n *V*\n *V*\n *V*\n *V*\n *V*\n *V*\n *V*\n *V*\n *V*\n *V*\n *V*\n *V*\n *V*\n$
- Instrumente und Zubehör

# **DURCHFLUSS UND FÜLLSTAND**

- **IV** Massedurchflussmesser und Durchflussrechner<br> **IV** Strömunosoeschwindickeit
- $\n **E**$  Strömungsgeschwindigkeit
- Turbinendurchflussmesser
- $V$  Summierer und Instrumente für Chargenprozesse

#### **pH/LEITFÄHIGKEIT**

- VU pH-Elektroden, pH-Messgeräte und Zubehör
- $V$  Tisch- und Laborgeräte
- VU Regler, Kalibratoren, Simulatoren und Kalibriergeräte
- VU Industrielle pH- und Leitfähigkeitsmessung

#### **DATENERFASSUNG**

- VU Kommunikations-gestützte Erfassungssysteme
- VU PC-Einsteckkarten
- VU Drahtlose Sensoren, Messumformer, Empfänger und Anzeigen
- VU Datenlogger, Schreiber, Drucker und Plotter
- $\n *V*\n Software zur Datenerfassung und -analvse$

#### **HEIZELEMENTE**

- $W$  Heizkabel
- $\n *W*\n Heizpatronen und -streifen  
\n Eintauchelemente und Heiz$
- Eintauchelemente und Heizbänder
- $\mathbb{F}$  Flexible Heizelemente
- Laborheizungen

#### **UMWELTMESSTECHNIK**

- $\n *W*\n *Message* Instrumentierung$
- $W$  Refraktometer
- $V$  Pumpen und Schläuche
- VU Testkits für Luft, Boden und Wasser
- $V$  Industrielle Brauchwasser- und Abwasserbehandlung
- $\nu$  Instrumente für pH, Leitfähigkeit und gelösten Sauerstoff